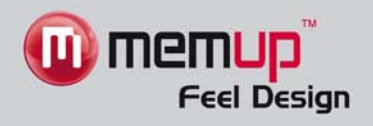

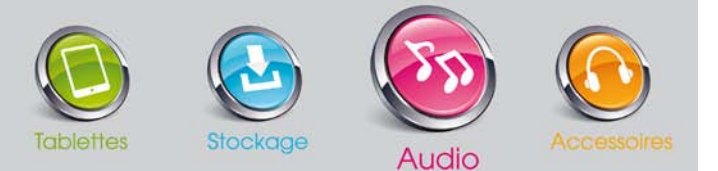

# **REMARQUES**

- Téléchargez le dernier manuel de l'utilisateur à partir du site www.memup.com si vous constatez des différences avec les instructions données dans le présent manuel.
- Ne débranchez pas le lecteur en cours de formatage ou de téléchargement de données.
- Ne soumettez pas l'appareil à un impact grave ou à une chute depuis une position en hauteur.
- N'utilisez pas le lecteur à des températures extrêmes, élevées ou faibles, ni dans un environnement poussiéreux ou humide. Ne l'exposez pas à la lumière directe du soleil.
- Sauvegardez vos données régulièrement pour empêcher toute perte accidentelle de données.
- Évitez d'utiliser le lecteur dans un champ magnétique puissant.
- Tenez l'appareil éloigné de l'eau ou de tout autre liquide. Dans l'hypothèse où de l'eau ou d'autres liquides pénétreraient dans l'appareil, mettez l'appareil hors tension immédiatement et nettoyez-le.
- N'utilisez pas de solution chimique pour nettoyer l'appareil afin d'éviter la corrosion. Nettoyez-le avec un chiffon sec.
- N'essayez pas de démonter, réparer ou modifier le produit. Cette action annulera la garantie.

Memup se réserve le droit d'améliorer le produit ou d'en modifier les spécifications ou la conception, et ce, sans autre avis. Avant d'utiliser ce produit, veuillez lire le présent manuel et conserver les instructions pour vous y reporter ultérieurement.

## **Introduction**

Félicitations pour votre achat du Komet ! Le haut niveau d'intégration réduit le poids et les dimensions de l'appareil et rend son utilisation confortable. Le grand écran avec la technologie TFT présente des informations claires et nettes et l'interface USB 2.0 facilite la transmission de données depuis et vers l'ordinateur. Le lecteur MP4 intègre une batterie au lithium-polymère, rechargeable via le port USB de l'ordinateur. Le microphone interne permet d'enregistrer des messages vocaux et de les écouter directement avec l'appareil ou sur l'ordinateur.

Avant d'utiliser ce produit, veuillez lire le présent manuel et conserver les instructions pour vous y reporter ultérieurement.

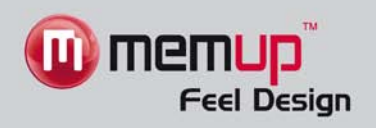

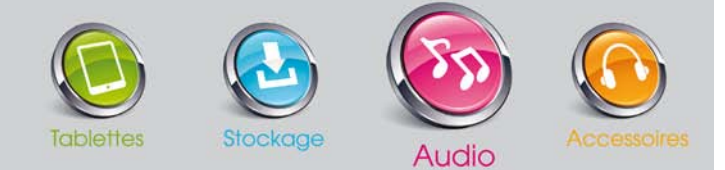

# **Description**

Vous trouverez ci-dessous la description du produit.

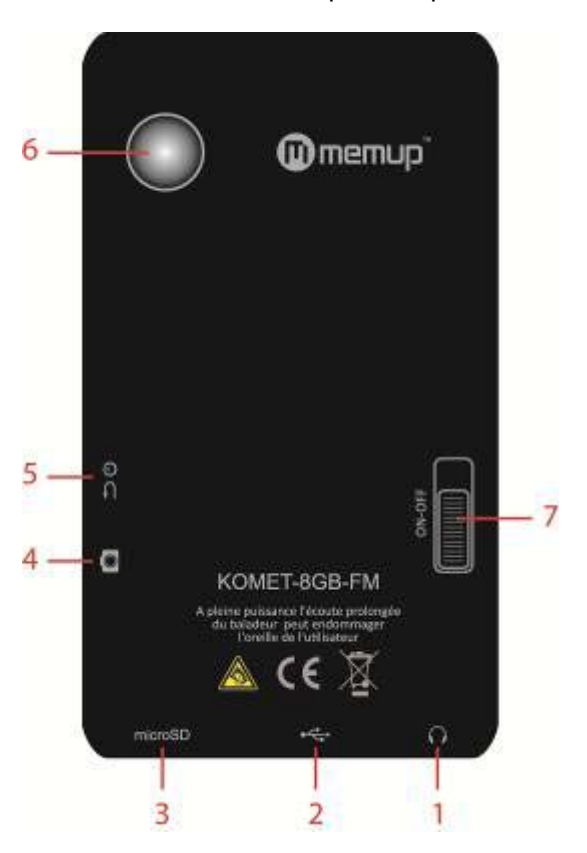

- 1. Prise écouteurs<br>2. Connecteur USE
- 2. Connecteur USB<br>3. Logement pour ca
- Logement pour carte MICROSD
- 4. Déclencheur<br>5. Retour au me
- 5. Retour au menu principal / Mise sous tension<br>6. Mise sous tension / Mise hors tension
- Mise sous tension / Mise hors tension
- 7. Appareil photo / Enregistreur vidéo / Webcam

# **Utilisation**

#### **Mise sous tension / Mise hors tension**

Mise sous tension :

Amenez le bouton de mise sous tension / mise hors tension sur la position ON. Maintenez ensuite le bouton  $\Box \,\emptyset$  enfoncé jusqu'à ce que l'animation démarre à l'écran.

Mise hors tension :

Amenez le bouton de mise sous tension / mise hors tension sur la position OFF ou maintenez le bouton  $\Rightarrow \Phi$  enfoncé jusqu'à ce que l'appareil s'éteigne.

Le lecteur peut automatiquement se mettre hors tension au bout d'un temps de veille que vous définissez dans le menu Système.

#### **Rechargement du lecteur**

Vous pouvez recharger le lecteur en branchant le câble USB fourni sur le PC. Une icône apparaît à droite pendant le chargement. Vous devez d'abord mettre votre PC sous tension, puis brancher le lecteur au PC à l'aide du câble USB. 3 ou 4 heures suffisent généralement pour recharger complètement le lecteur (lors de la première utilisation, nous vous conseillons de recharger votre lecteur pendant 8 heures environ).

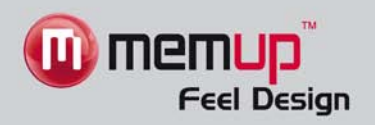

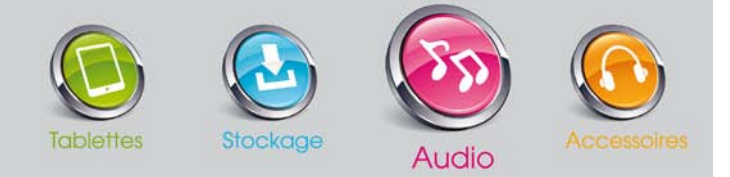

# **Menu principal**

Après la mise sous tension du lecteur MP3, vous voyez s'afficher le menu principal avec 16 sous-menus qui vous permettent de sélectionner différentes fonctions et options. Vous pouvez sélectionner l'option souhaitée, puis appuyer sur l'icône Menu pour confirmer la sélection.

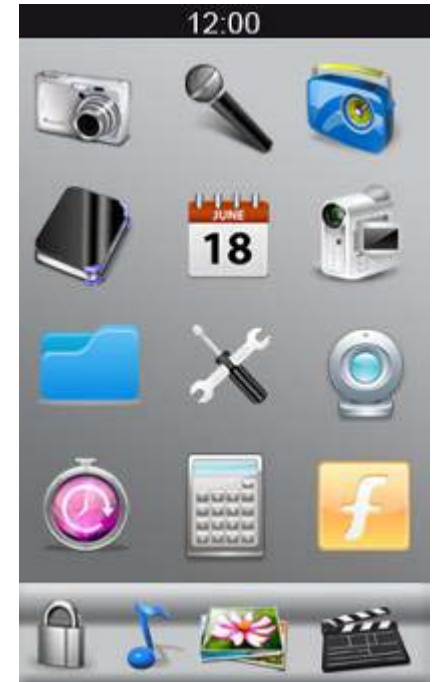

#### Options disponibles :

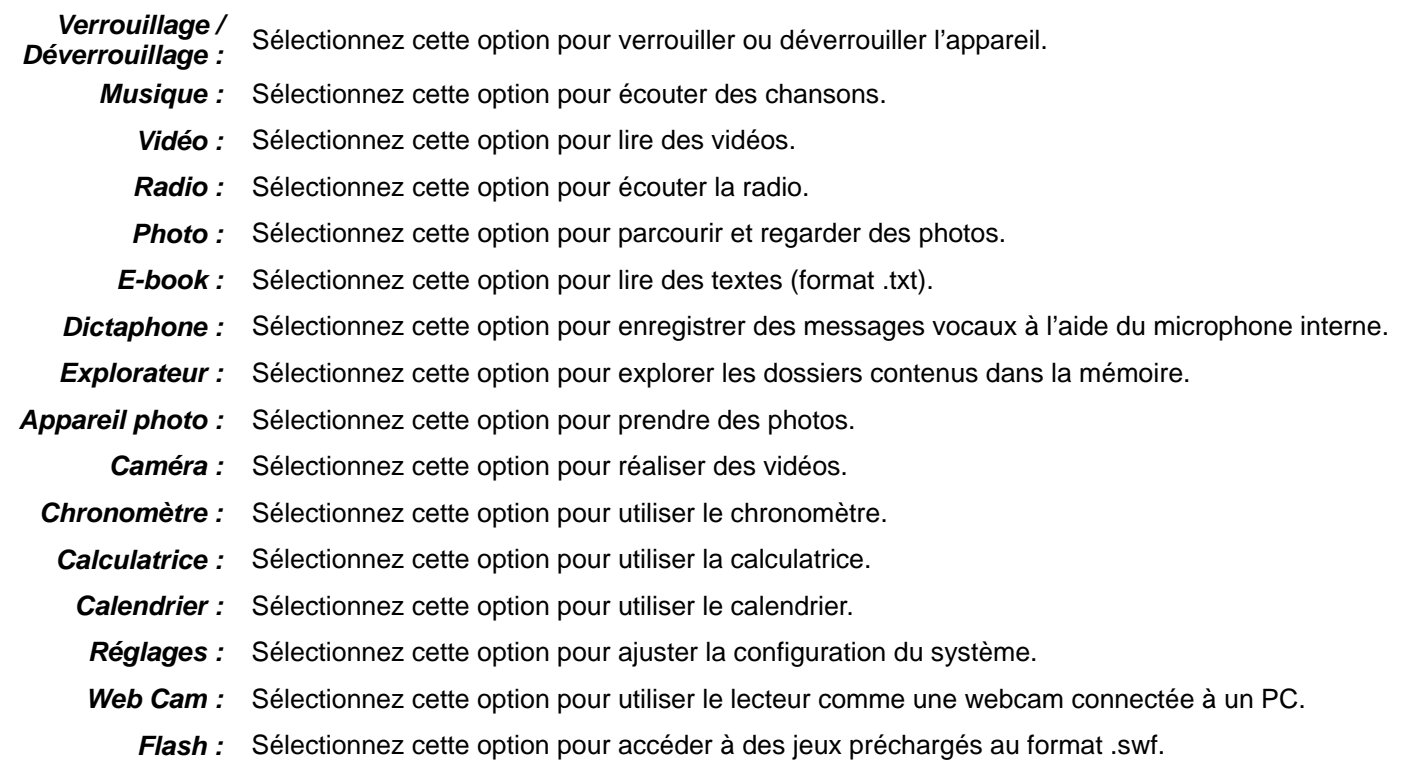

#### **Fonctions des touches sur l'écran tactile**

Sous le menu principal, touchez l'écran pour sélectionner une fonction et entrer dans le sous-menu. **Remarque :**

N'appuyez pas trop fort sur l'écran afin de ne pas perturber la fonctionnalité tactile.

Si vous estimez que l'écran tactile n'est pas assez sensible, ajustez l'étalonnage de l'écran dans le menu Configuration. Lorsque l'appareil est figé ou ne fonctionne pas correctement, amenez le bouton d'alimentation en position Off pour éteindre l'appareil.

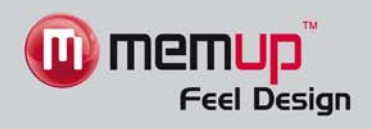

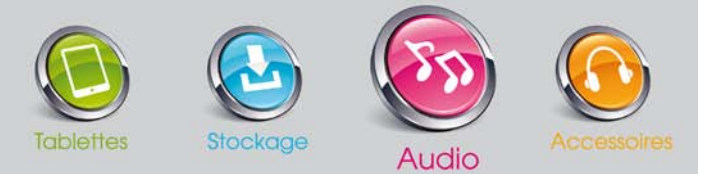

# **Mode Musique**

Le mode Musique permet la lecture de musique (formats MP3 / WMA / WAV / AAC / APE / FLAC / OGG). Pour activer ce mode, procédez comme suit :

- 1. Allumez le lecteur MP3 : le menu principal s'affiche.
- 2. Appuyez sur **come pour entrer dans le menu Musique. Parcourez votre bibliothèque musicale à l'aide du sous-menu** de l'interface.

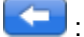

permet de revenir au menu principal.

affiche la dernière chanson jouée (Lecture en cours).

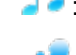

- : répertorie les fichiers audio dans le répertoire MUSIQUE du lecteur.
- : répertorie toutes les chansons d'un artiste
- - : répertorie toutes les chansons appartenant à un genre

: répertorie toutes les chansons d'un album

: affiche les listes de lecture (jusqu'à 5 listes de lecture) personnalisées par l'utilisateur.

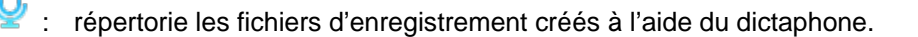

: répertorie les Tags (balises musicales) définies par l'utilisateur (jusqu'à 32 titres marqués).

3. Appuyez ensuite sur un fichier audio pour démarrer la lecture.

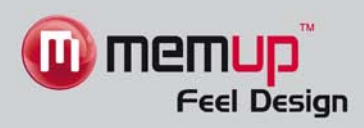

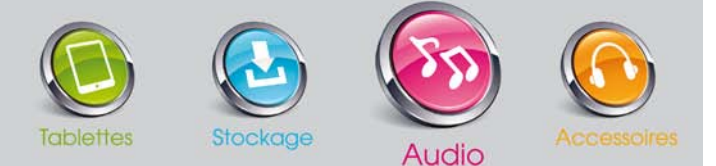

#### **Fonctions des touches sur l'interface de lecture musicale**

- Lecture ou Pause : appuyez sur **Depart in the et sur <b>The pour mettre** en pause.
- Avance rapide ou Retour rapide : appuyez sur **KKE** pour lire le fichier précédent et sur  $\blacktriangleright$ pour lire le fichier suivant. Déplacez le curseur **production de la pour avant de**

lecture.

- **Volume** : pendant la lecture, faites glisser le curseur **processe de la province de volume** (volume maximal : 24).
- **Configuration de l'égaliseur :** sous la barre d'état de la lecture, appuyez sur « Normal » pour sélectionner un mode d'égaliseur (Normal, Rock, Pop, Classique, Soft, Jazz, DBB et Égaliseur utilisateur).
- Répétition de A à B : sous la barre d'état de la lecture, appuyez sur « A-B » pour définir le mode de répétition de A à B. Appuyez ensuite sur « A » pour définir le point de départ de la répétition, puis sur « B » pour définir le point de fin de la répétition. Le lecteur lira alors en boucle le contenu entre les points A et B.
- Mode Lecture : Sous la barre d'état de la lecture, appuyez sur **le prour sélectionner un mode Lecture (Séquence, Répéter** un morceau, Répéter tout, Lecture aléatoire et Intro).

### **Menu des paramètres de musique**

Touchez **Q** pour entrer dans le menu des paramètres de musique. Parcourez les options disponibles en déplaçant le menu vers le haut / bas.

- **Vitesse de lecture variable :** permet de définir la vitesse de lecture entre -4 et 4.
- **Ajouter un Tag** : permet d'ajouter la musique en cours de lecture à une liste de Tags. Une fois l'ajout effectué, l'interface de lecture s'affiche à nouveau.
- **Supprimer :** permet de supprimer le fichier sélectionné.
- **Informations :** permet d'accéder aux informations sur la musique en cours de lecture.
- **Ajouter à ma liste de lecture :** permet d'ajouter un fichier audio à l'une des 5 listes de lecture.
- **Égaliseur (personnalisé :** permet d'ajuster manuellement les effets de l'égaliseur.
- **Avancé :** permet d'accéder aux paramètres avancés du menu (Nombre de réécoutes, Intervalle entre les réécoutes et Ouverture / Fermeture en fondu).

#### **Affichage simultané des paroles des chansons**

Le lecteur prend en charge l'affichage synchronisé des fichiers de paroles au format .LRC.

Comment utiliser les fichiers de paroles ?

Assurez-vous que chaque fichier de paroles porte le même nom que son fichier audio correspondant.

Par exemple :

Fichier audio : My heart will go on.mp3 Fichier de paroles : My heart will go on.lrc

Sélectionnez le fichier .mp3 et lancez la lecture. Pendant la lecture, faites glisser l'écran sur pour sélectionner un type d'affichage : Couverture de l'album, Animation de l'égaliseur, Affichage des paroles.

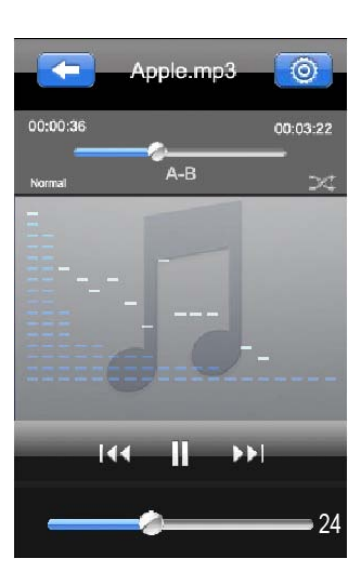

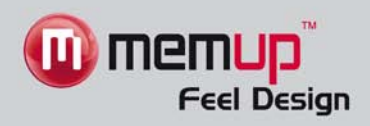

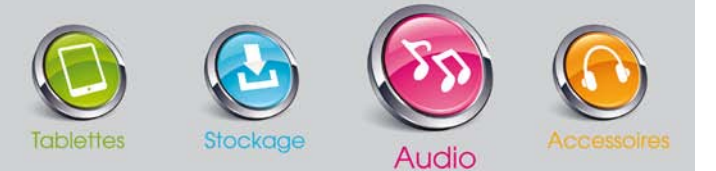

### **Mode Photo**

Le mode Photo permet d'afficher des photos (formats GIF, JPEG, PNG). Pour activer ce mode, procédez comme suit :

- 1. Allumez le lecteur MP3 : le menu principal s'affiche.
- 2. Appuvez sur pour entrer dans le menu Photo. Parcourez votre photothèque à l'aide du sous-menu de l'interface.

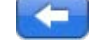

: permet de revenir au menu principal.

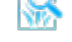

: répertorie les fichiers d'image dans le répertoire PHOTO du lecteur.

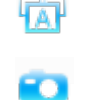

: affiche toutes les photos, y compris celles prises à l'aide de l'appareil photo du lecteur.

: affiche uniquement les photos prises à l'aide de l'appareil photo du lecteur.

具 : permet de sélectionner un mode d'affichage [Mode liste de fichiers ou Mode vignettes (aperçu des images)].

3. Sélectionnez le fichier d'image que vous souhaitez afficher.

### **Fonctions des touches sur l'interface Photo**

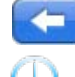

: permet de revenir au menu principal.

: permet de sélectionner la navigation manuelle (faites glisser pour afficher la photo précédente / suivante) ou automatique.

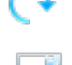

: permet de faire tourner la photo.

: permet d'utiliser la barre de défilement vertical sur la droite de la photo pour effectuer un zoom avant ou arrière. Appuyez sur **pu** pour réinitialiser la taille de la photo.

#### **Menu des paramètres de Photo**

Dans le mode Photo, touchez pour entrer dans le menu des paramètres de Photo. Parcourez les options disponibles en

déplaçant le menu vers le haut / bas.

- **Effet de diaporama :** permet de définir un effet spécial de lecture (Déplacer la page, Lamelles et Affichage en fondu).
- **Supprimer :** permet de supprimer le fichier sélectionné.
- **Informations :** permet d'accéder aux informations sur la photo actuellement affichée.
- **Taille d'écran :** permet de sélectionner une taille d'écran (Plein écran, Taille initiale et Mise à l'échelle).

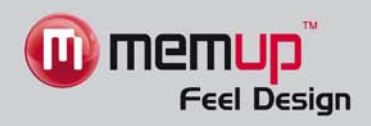

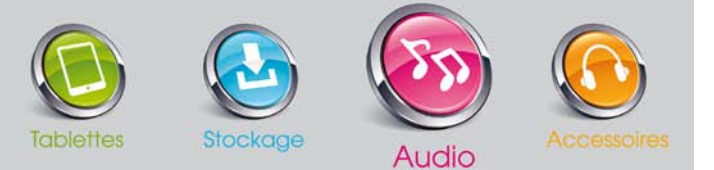

### **Mode Vidéo**

Le mode Vidéo permet de lire des vidéos (formats AVI, FLV, RM / RMVB). Pour activer ce mode, procédez comme suit :

- 1. Allumez le lecteur MP3 : le menu principal s'affiche.
- 2. Appuyez sur pour entrer dans le menu Vidéo. Parcourez votre vidéothèque à l'aide du sous-menu de l'interface.
	- - : permet de revenir au menu principal.

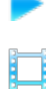

- : affiche la dernière vidéo jouée (Lecture en cours).
- 
- : répertorie les Tags vidéo définies par l'utilisateur (jusqu'à 32 fichiers marqués).

: répertorie les fichiers vidéo dans le répertoire VIDÉO du lecteur.

- : affiche uniquement les vidéos réalisées à l'aide de l'enregistreur vidéo du lecteur.
- 3. Appuyez sur le fichier vidéo que vous souhaitez lire.

### **Fonctions des touches sur l'interface de lecture musicale**

- Lecture ou Pause : appuyez sur **production** pour lire et sur **production** pour mettre en pause la vidéo.
- Avance rapide ou Retour rapide : appuyez sur **KK** pour lire le fichier précédent et sur **DE** pour lire le fichier suivant. Déplacez le curseur **pour a** pour ajuster le point de lecture.
- Volume : pendant la lecture, faites glisser le curseur **presentation de la pour ajuster le volume** (volume maximal : 24).

### **Menu des paramètres vidéo**

Dans le mode Vidéo, touchez **pour entrer dans le menu des paramètres vidéo**. Parcourez les options disponibles en

déplaçant le menu vers le haut / bas.

- **Mode Lecture :** Séquence, Répéter un titre, Répéter tout, Lecture aléatoire et Lecture aléatoire + Répéter.
- **Ajouter un Tag** : permet d'ajouter la lecture en cours à une liste de Tags. Une fois l'ajout effectué, l'interface de lecture s'affiche à nouveau.
- **Taille d'écran :** permet de sélectionner une taille d'écran (Plein écran, Taille initiale et Mise à l'échelle).
- **Supprimer :** permet de supprimer le fichier sélectionné.
- **Informations :** permet d'accéder aux informations sur la vidéo en cours.

REMARQUE : pendant la lecture, les barres de navigation et de menu sont masquées. Touchez l'écran pour afficher à nouveau les icônes.

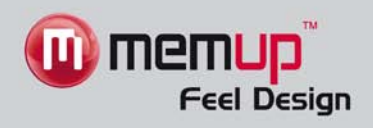

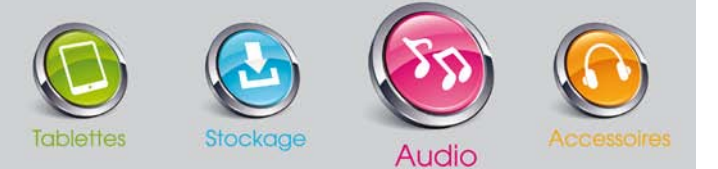

## **Mode Appareil photo**

Le mode Appareil photo permet la prise de photos. Pour activer ce mode, procédez comme suit :

- 1. Allumez le lecteur MP3 : le menu principal s'affiche.
- 2. Appuyez sur pour entrer dans le menu Appareil photo. Parcourez votre photothèque à l'aide du sous-menu de l'interface.

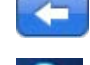

: permet de revenir au menu principal.

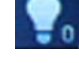

: permet d'ajuster la luminosité (de -3 à +3).

: permet de prendre une photo. Vous pouvez également utiliser le déclencheur situé sur le côté de l'appareil.

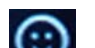

: permet d'ajouter un arrière-plan amusant à la photo.

**:** permet de vérifier si le retardateur est activé ou non (ON / OFF). Le réglage du retardateur s'effectue dans le mode Configuration.

: faites glisser pour effectuer un zoom avant ou arrière.

#### **Menu des paramètres de l'appareil photo**

En mode Appareil photo, touchez **pour entrer dans le menu des paramètres de l'appareil photo. Parcourez les options** disponibles en déplaçant le menu vers le haut / bas.

- **Balance des blancs :** Auto, Fine, Nuageux, Lumière incandescente, Lumière fluorescente.
- **Mode d'exposition :** Auto, Intérieur, Extérieur.
- **Effet spécial :** Désactivé, Noir et blanc, Sépia, Négatif.
- **Résolution** : permet de sélectionner la résolution de la photo (640 x 480, 1 024 x 768, 1 280 x 960, 1 600 x 1 200, 2 048 × 1 536).
- **Espace libre mémoire :** permet de vérifier l'espace libre de la mémoire.
- **Emplacement de sauvegarde :** permet de sélectionner l'emplacement d'enregistrement des photos (Mémoire interne ou Carte mémoire).
- **Son du déclencheur :** permet de choisir un son pour le déclencheur lors de la prise de la photo.
- **Retardateur :** permet de choisir un temps de retardateur compris entre 5 et 20 s.
- **Date :** permet d'ajouter la date et l'heure sur les photos prises.

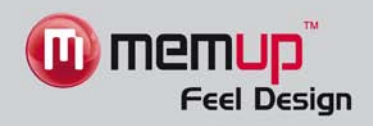

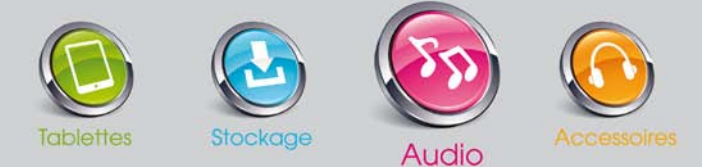

### **Mode Enregistreur - Enregistreur de messages vocaux**

Le mode Enregistreur permet d'enregistrer des messages vocaux à l'aide du microphone interne. Pour activer ce mode, procédez comme suit :

- 1. Allumez le lecteur MP3 : le menu principal s'affiche.
- 

**2.** Appuyez sur pour entrer dans le menu Enregistreur et au sous-menu de l'interface.

×

: permet d'arrêter l'enregistrement.

: permet de revenir au menu principal.

: permet de sélectionner la qualité de l'enregistrement (Élevée, Moyenne et Faible).

: permet de démarrer ou de mettre en pause l'enregistrement.

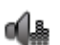

: permet de sélectionner le volume d'enregistrement (1 à 5).

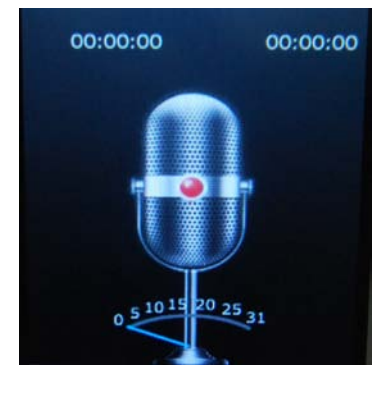

### **Menu des paramètres de l'enregistreur**

Dans le mode Enregistreur, touchez **pour entrer dans le menu des paramètres de l'enregistreur. Parcourez les options** disponibles en déplaçant le menu vers le haut / bas.

- **Format d'enregistrement :** permet de choisir un format d'enregistrement (WAV ou MP3).
- **Emplacement de sauvegarde :** permet de choisir l'emplacement de sauvegarde (Mémoire interne ou Carte mémoire).

## **Radio FM**

Le mode Radio permet d'écouter des stations de radio. Pour activer ce mode, procédez comme suit :

- 1. Allumez le lecteur MP3 : le menu principal s'affiche.
- 2. Appuyez sur pour entrer dans le menu Radio et au sous-menu de l'interface.

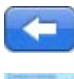

: permet de revenir au menu principal.

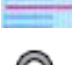

: faites glisser pour ajuster manuellement la fréquence.

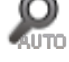

: permet de lancer la recherche automatique des stations. Une fois la recherche terminée, les stations détectées sont automatiquement sauvegardées.

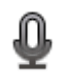

: permet d'enregistrer la radio. Le processus est le même que celui du mode Enregistreur.

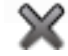

: permet de supprimer la station en cours.

: permet de mettre en pause ou d'écouter la radio.

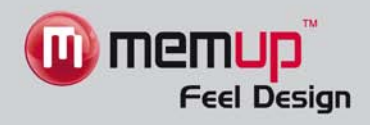

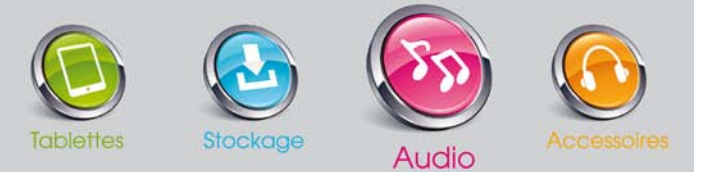

#### **Menu des paramètres de la radio**

Dans le mode Radio, touchez **pour entrer dans le menu des paramètres de la radio**. Parcourez les options disponibles en déplaçant le menu vers le haut / bas.

- **Région du tuner :** permet de sélectionner la région du tuner (notamment CHINE / ÉTATS-UNIS, JAPON et EUROPE).
- **Format d'enregistrement :** permet de choisir un format d'enregistrement (notamment WAV et MP3).

# **Mode E-book : lecture de fichiers txt**

Le mode E-book permet de lire des fichiers de texte. Pour activer ce mode, procédez comme suit :

- 1. Allumez le lecteur MP3 : le menu principal s'affiche.
- 2. Appuyez sur pour entrer dans le menu E-book et au sous-menu de l'interface.

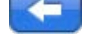

: permet de revenir au menu principal.

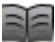

: permet d'afficher le fichier de texte en cours de lecture.

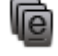

: permet d'afficher tous les fichiers de texte.

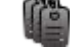

: permet d'afficher tous les textes comportant des Tags.

3. Sélectionnez le fichier que vous souhaitez lire et afficher à l'écran.

En mode E-book, sélectionnez des options en bas de l'écran afin d'ajuster les paramètres de lecture :

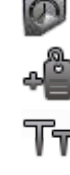

: permet de sélectionner le mode de lecture manuelle ou de lecture automatique (3 à 15 s).

: permet d'ajouter automatiquement des Tags sur le fichier sélectionné.

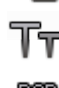

- : permet de modifier la taille de la police du texte.
- : permet de modifier la couleur de la police du texte.

#### **Menu des paramètres d'e-book**

En mode E-book, touchez **pour entrer dans le menu des paramètres d'e-book**. Parcourez les options disponibles en déplaçant le menu vers le haut / bas.

- **Sélectionner l'encodage :** permet de sélectionner la langue.
- **Configuration de l'effet :** permet de définir la manière dont la page suivante du document s'affiche : Auto, Déplacer la page, Tourner la page, Onde.
- **Supprimer :** permet de supprimer le fichier sélectionné.

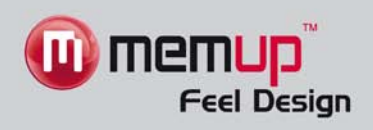

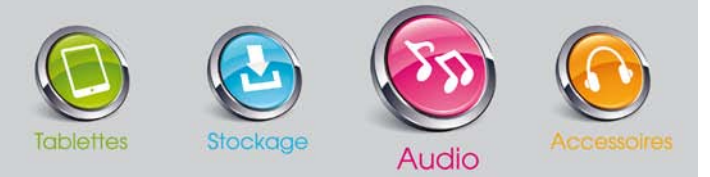

## **Calendrier**

Le mode Calendrier permet de consulter le calendrier. Pour activer ce mode, procédez comme suit :

1. Allumez le lecteur MP3 : le menu principal s'affiche.

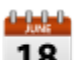

- 2. Appuyez sur **18** pour entrer dans le menu Calendrier.
- 3. Appuyez sur ou sur pour sélectionner l'année, le mois ou le jour.

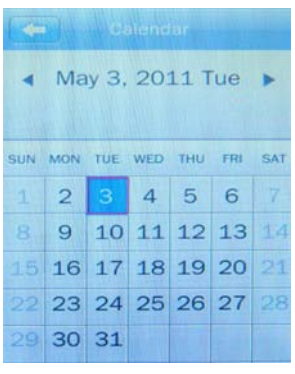

# **Caméra vidéo**

Le mode Caméra vidéo permet de réaliser des vidéos. Pour activer ce mode, procédez comme suit :

- 1. Allumez le lecteur MP3 : le menu principal s'affiche.
- 2. Appuyez sur pour entrer dans le menu Caméra vidéo. Parcourez votre vidéothèque à l'aide du sous-menu de l'interface.

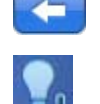

: permet de revenir au menu principal.

:permet de définir la luminosité (de -3 à +3).

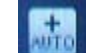

: permet de définir le mode d'exposition.

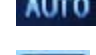

: permet de définir la Balance des blancs.

:permet de démarrer ou de mettre en pause l'enregistrement vidéo. Vous pouvez également utiliser le déclencheur situé sur le côté de l'appareil.

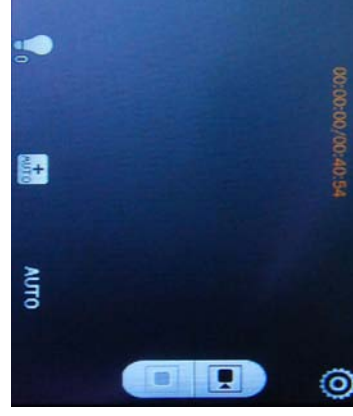

:permet d'arrêter et de sauvegarder l'enregistrement vidéo.

faites glisser pour effectuer un zoom avant ou arrière.

### **Menu des paramètres de la Caméra vidéo**

.

En mode Caméra, touchez pour entrer dans le menu des paramètres de l'enregistreur vidéo. Parcourez les options disponibles en déplaçant le menu vers le haut / bas.

- **Effet spécial :** Désactivé, Noir et blanc, Sépia, Négatif.
- **Résolution :** permet de sélectionner une résolution vidéo (640 × 480, 320 × 240).
- **Espace libre mémoire :** permet de vérifier l'espace libre de la mémoire.
- **Qualité d'enregistrement :** permet de sélectionner une qualité d'enregistrement (Élevée, Moyenne, Faible, Automatique).
- **Emplacement de sauvegarde :** permet de sélectionner l'emplacement d'enregistrement des photos (Mémoire interne ou Carte mémoire).

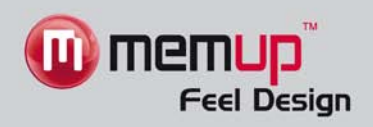

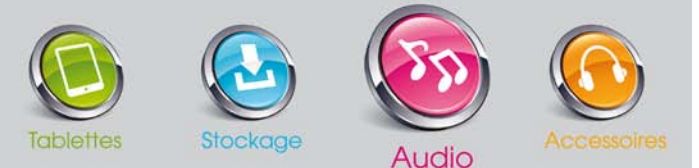

## **Réglages**

Utilisez le mode Réglages pour ajuster automatiquement les paramètres système. Pour activer ce mode, procédez comme suit :

- 1. Allumez le lecteur MP3 : le menu principal s'affiche.
- Appuyez sur **Deux** pour entrer dans le menu Réglages.

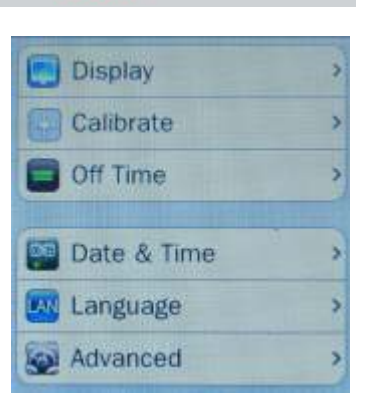

### **Affichage**

- **Durée du rétroéclairage :** faites glisser le curseur pour définir la durée du rétroéclairage de l'écran LCD de 0 à 60 s. Si la durée du rétroéclairage est définie sur 0 s, l'écran reste éteint. Si la durée du rétroéclairage est supérieure à 0 s, l'écran s'éteint si aucune opération n'est effectuée pendant la durée sélectionnée. L'extinction du rétroéclairage est désactivée lors de l'utilisation de certaines fonctions telles que l'affichage des paroles, la lecture de fichiers de texte, la lecture de fichiers vidéos, etc.
- **Luminosité :** faites glisser le curseur pour sélectionner l'un des 5 niveaux de luminosité du rétroéclairage de l'écran LCD.

#### **Calibrage**

Appuyez deux fois au centre du « + » pour étalonner l'écran tactile.

#### **Heure d'extinction**

- **Heure de mise en veille :** faites glisser le curseur pour ajuster l'heure de mise en veille entre 0 et 60 min. Si l'heure de mise en veille est définie sur 0 min, le lecteur ne s'éteint pas automatiquement. Si l'heure de mise en veille est définie sur une autre valeur que 0 min, le lecteur s'éteint si aucune opération n'est effectuée pendant la durée sélectionnée.
- **Mode veille :** faites glisser le curseur pour ajuster la minuterie d'extinction entre 0 et 120 min. Si la minuterie d'extinction est définie sur 0 min, le lecteur ne s'éteint pas. Si la minuterie d'extinction est définie sur une autre valeur que 0 min, le lecteur s'éteint une fois la durée sélectionnée atteinte. Ce paramètre est supprimé une fois le lecteur éteint.

### **Date et heure**

- **Régler la date :** appuyez sur Régler la date pour définir la date du lecteur. Faites glisser le chiffre jusqu'à la valeur correcte. Appuyez sur pour confirmer et revenir à l'écran précédent.
- **Régler l'heure :** appuyez sur Régler l'heure pour régler l'heure du lecteur. Faites glisser le chiffre jusqu'à l'heure correcte. Appuyez sur pour confirmer et revenir à l'écran précédent.

#### **Langue**

Sélectionnez votre langue dans la liste. Le lecteur prend en charge les langues suivantes : anglais, chinois simplifié (par défaut), chinois traditionnel, japonais, coréen, français, allemand, italien, néerlandais, portugais, espagnol, suédois, tchèque, danois, polonais, russe, turc, etc.

#### **Avancé**

- **Informations sur le lecteur :** cet écran affiche les informations de base sur le lecteur (Version du firmware, Capacité interne, Espace interne libre, Capacité de la carte, Espace libre de la carte) et le nombre total de fichiers audio, d'image, vidéo et d'e-book.
- **Réinitialiser :** permet de restaurer les paramètres par défaut.

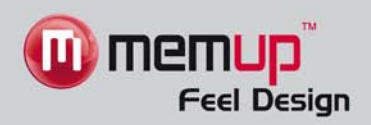

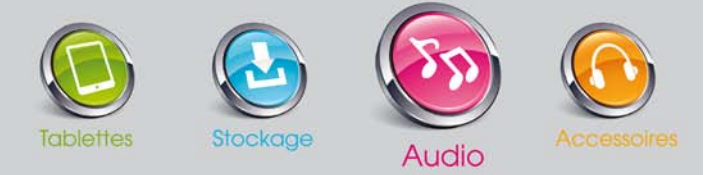

## **Chronomètre**

Le mode Chronomètre permet de mesurer la durée d'une activité. Pour activer ce mode, procédez comme suit :

- 1. Allumez le lecteur MP3 : le menu principal s'affiche.
- 2. Appuyez sur pour entrer dans l'interface Chronomètre.

Appuyez sur Démarrer pour lancer le chronomètre. Pendant que le chronomètre tourne, vous pouvez appuyer sur Tour pour sauvegarder différents temps d'arrivée. Vous pouvez sauvegarder jusqu'à 100 temps intermédiaires (tours).

Appuyez sur pour revenir au menu principal.

## **Calculatrice**

Pour activer ce mode, procédez de la façon suivante :

1. Allumez le lecteur MP3 : le menu principal s'affiche.

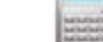

2. Appuyez sur pour entrer dans l'interface Calculatrice.

3. Appuyez sur pour revenir au menu principal.

### **Browser**

Le mode Browser permet d'explorer les dossiers de votre lecteur ou de gérer tous les fichiers pris en charge (lecture ou suppression). Pour activer ce mode, procédez de la façon suivante :

- 1. Allumez le lecteur MP3 : le menu principal s'affiche.
- 
- 2. Appuyez sur pour entrer dans l'interface Browser.
- 3. Parcourez les dossiers et sélectionnez des fichiers pris en charge pour lancer la lecture.
- 4. Vous pouvez sélectionner et supprimer des fichiers par le biais du menu situé en bas de l'écran.
- 5. Appuyez sur pour revenir au menu principal.

## **Caméra PC (webcam)**

Le mode Caméra PC permet d'utiliser le lecteur comme une webcam et de le connecter à votre PC. Pour activer ce mode, procédez comme suit :

- 1. Installez le logiciel « PC\_Camera\_Driver » sur votre ordinateur (le logiciel est préchargé sur le lecteur).
- 2. Allumez le lecteur MP3 : le menu principal s'affiche.
- 3. Appuyez sur pour entrer dans l'interface Caméra PC.
- 4. Branchez le lecteur sur un PC à l'aide du câble USB.
- 5. Lancez le logiciel « PC\_Camera\_Driver » que vous avez installé.
- 6. Vous pouvez utiliser le lecteur comme une webcam.
- 7. Appuyez sur pour revenir au menu principal.

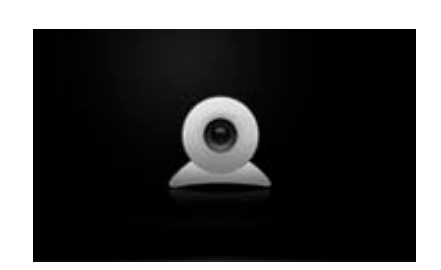

CAMERA E EBOOK **III** Extra **FLASH MUSIC PICTURES RECORD** SYSTEM

面

**D** 

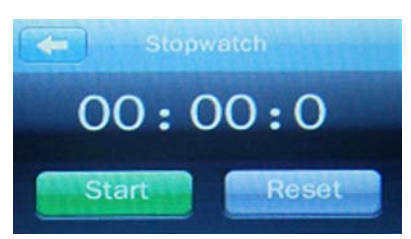

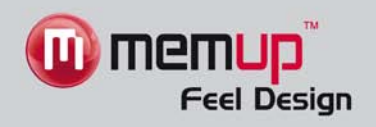

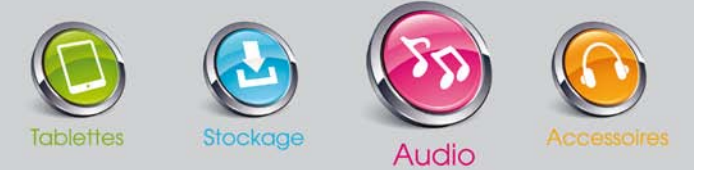

## **Flash (console de jeux Flash)**

Le mode Flash permet de profiter de jeux au format SWF, téléchargés sur votre lecteur. Pour activer ce mode, procédez comme suit :

- 1. Téléchargez un jeu au format .swf sur votre lecteur (exemple : Fish.swf).
- 2. Allumez le lecteur MP3 : le menu principal s'affiche.

- 3. Appuyez sur pour entrer dans l'interface Flash.
- 4. Sélectionnez le jeu souhaité, puis lancez-le.

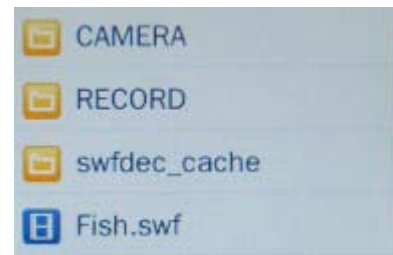

## **LIMITATION DE RESPONSABILITÉ ET DES DOMMAGES**

EN AUCUN CAS LE FABRICANT ET LES REVENDEURS DE CELUI-CI (CI-APRÈS DÉNOMMÉS COLLECTIVEMENT « REVENDEURS ») NE POURRONT ÊTRE TENUS RESPONSABLES DE TOUT DOMMAGE OU DE TOUTE PERTE Y COMPRIS, SANS S'Y LIMITER, TOUT DOMMAGE DIRECT, PARTICULIER, PUNITIF, ACCESSOIRE, EXEMPLAIRE OU IMMATÉRIEL, POUR PERTE DE BÉNÉFICES COMMERCIAUX, POUR PERTE DE CHIFFRE D'AFFAIRES RELATIF À UN CLIENT OU UN TIERS CONSÉCUTIF À L'UTILISATION OU À L'INCAPACITÉ À UTILISER LE PRODUIT OU LES LOGICIELS Y COMPRIS, SANS S'Y LIMITER, LES DOMMAGES LIÉS AUX DÉFAUTS PRÉSENTS DANS LE PRODUIT, LE LOGICIEL OU LA DOCUMENTATION OU À LA PERTE OU À L'INEXACTITUDE DE DONNÉES DE TOUTE SORTE, QUE CE DOMMAGE SE BASE SUR UN CONTRAT, UN DÉLIT OU TOUTE AUTRE THÉORIE DU DROIT ET CE, MÊME SI LES PARTIES ONT ÉTÉ AVERTIES DE LA POSSIBILITÉ DE TELS DOMMAGES. ÉTANT DONNÉ QUE CERTAINS ÉTATS N'AUTORISENT AUCUNE EXCLUSION OU LIMITATION DE RESPONSABILITÉ POUR LES DOMMAGES, LA LIMITATION CI-DESSUS EST SUSCEPTIBLE DE NE PAS S'APPLIQUER AUX PARTIES. EN AUCUN CAS, LA RESPONSABILITÉ CUMULÉE TOTALE DES REVENDEURS, QUELLE QU'ELLE SOIT, LIÉE AU PRODUIT OU AU LOGICIEL DE CELUI-CI NE PEUT DÉPASSER LE MONTANT PAYÉ PAR LE CLIENT POUR LE PRODUIT.